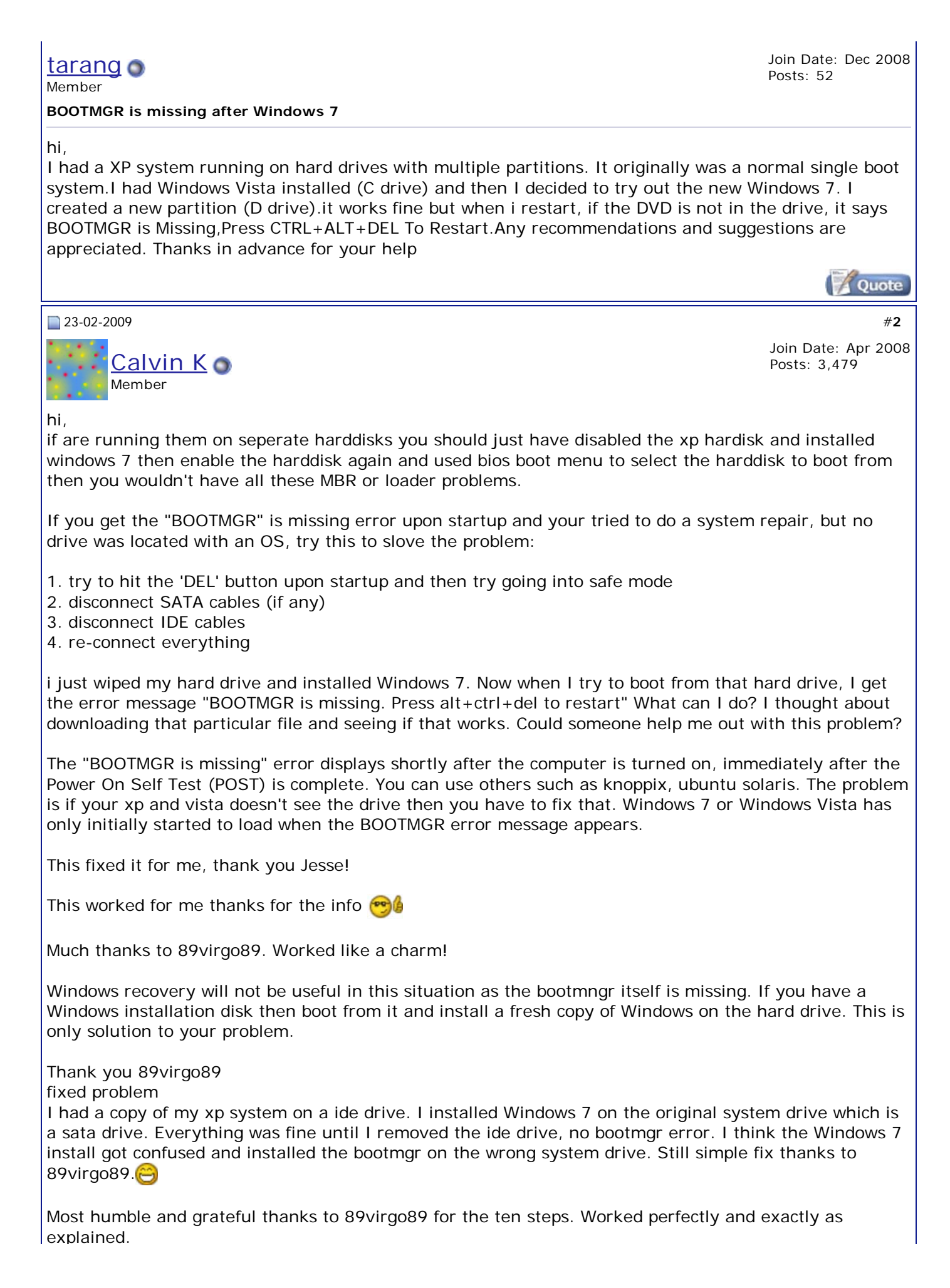

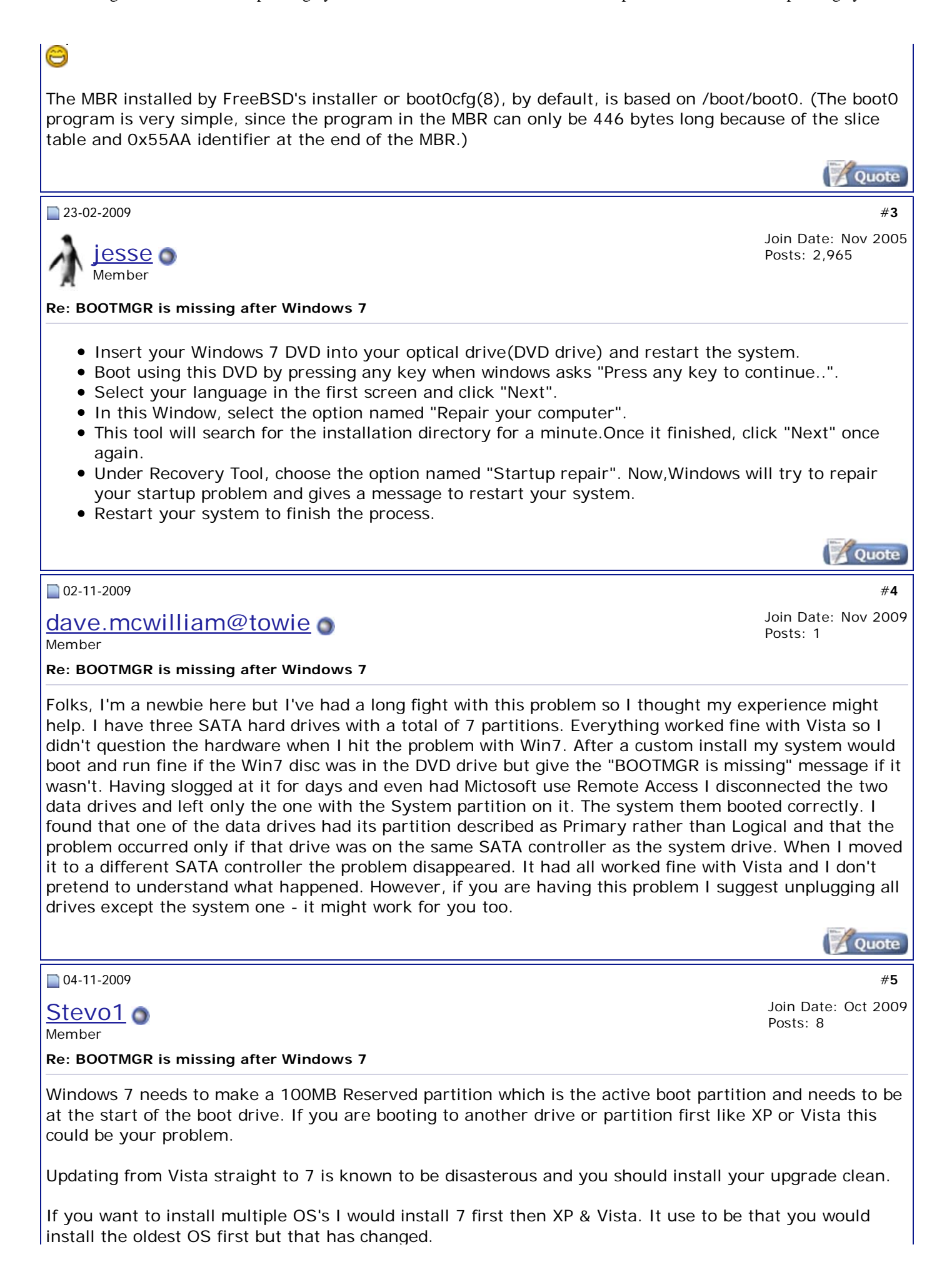

Every time I have tried to use the Rebuild crap it never works, it seems that some things never change. Not only that but I wasted two rebuild cycles the last time where it only needed to revive a .dat file and it took  $2+$  hours for the first cycle and  $1+$  hours the second cycle and still didn't fix anything.

What I've found with 7, and I do really like 7 normally by the way, is that if your bootmgr goes south your are sol!

One other thing do your self a favor and DON'T be disconnecting and reconnecting drives with your system running there really is not need to do this and with IDE/PATA drives you could pooch your system, SMOKE!

*Last edited by Stevo1 : 04-11-2009 at 08:15 AM.*

Quote

#**6**

31-12-2009

declure o Member **Re: BOOTMGR is missing after Windows 7**

Join Date: Dec 2009 Posts: 2

I dunno if it helps but I found a few workarounds that allowed me to fix this issue with minimal fuss. The startup repair option is the best, but in my case the OS wasn't detected, so if that happens, try this:

Install to a newly created and formatted partition (you can use diskpart.exe in the command prompt if you need to shrink a partition to make some space for a new one), and Windows 7 will create the 100 MB boot system partition along with it. Allow windows 7 to install to it and it will also create a new master boot record on the 100 MB partition. The great thing about that is once it's finished, you can go back and still delete the new partition (NOT the 100 MB one). In my case, with Windows 7 Pro installed on another partition, it still booted anyway. At this point my installation also began being detected on startup repair, so even after I messed up my boot record again by setting my OS partition as active in the Computer Management utility, I was able to repair it again quickly using startup repair this time.

*Last edited by declure : 31-12-2009 at 03:49 PM.*

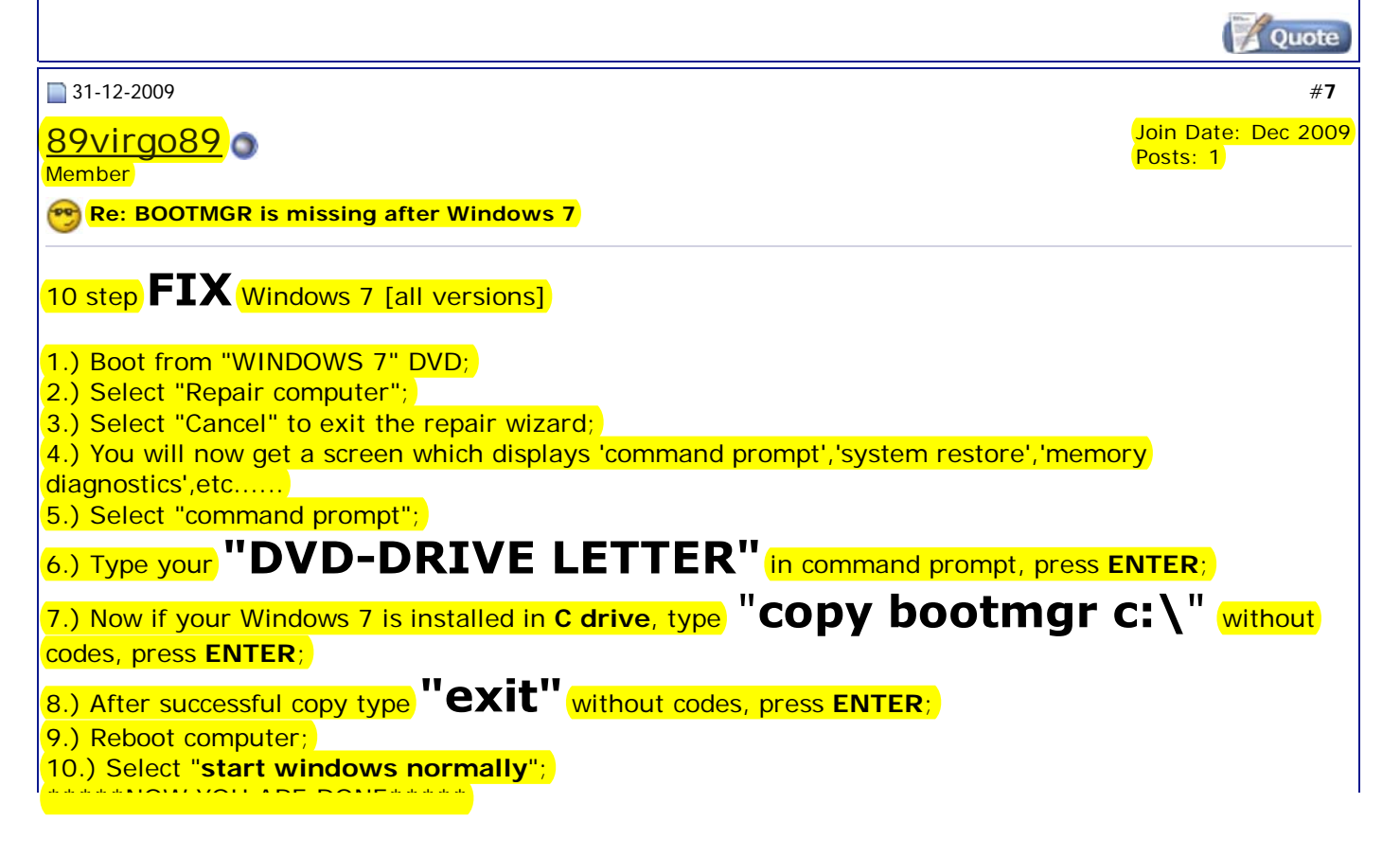

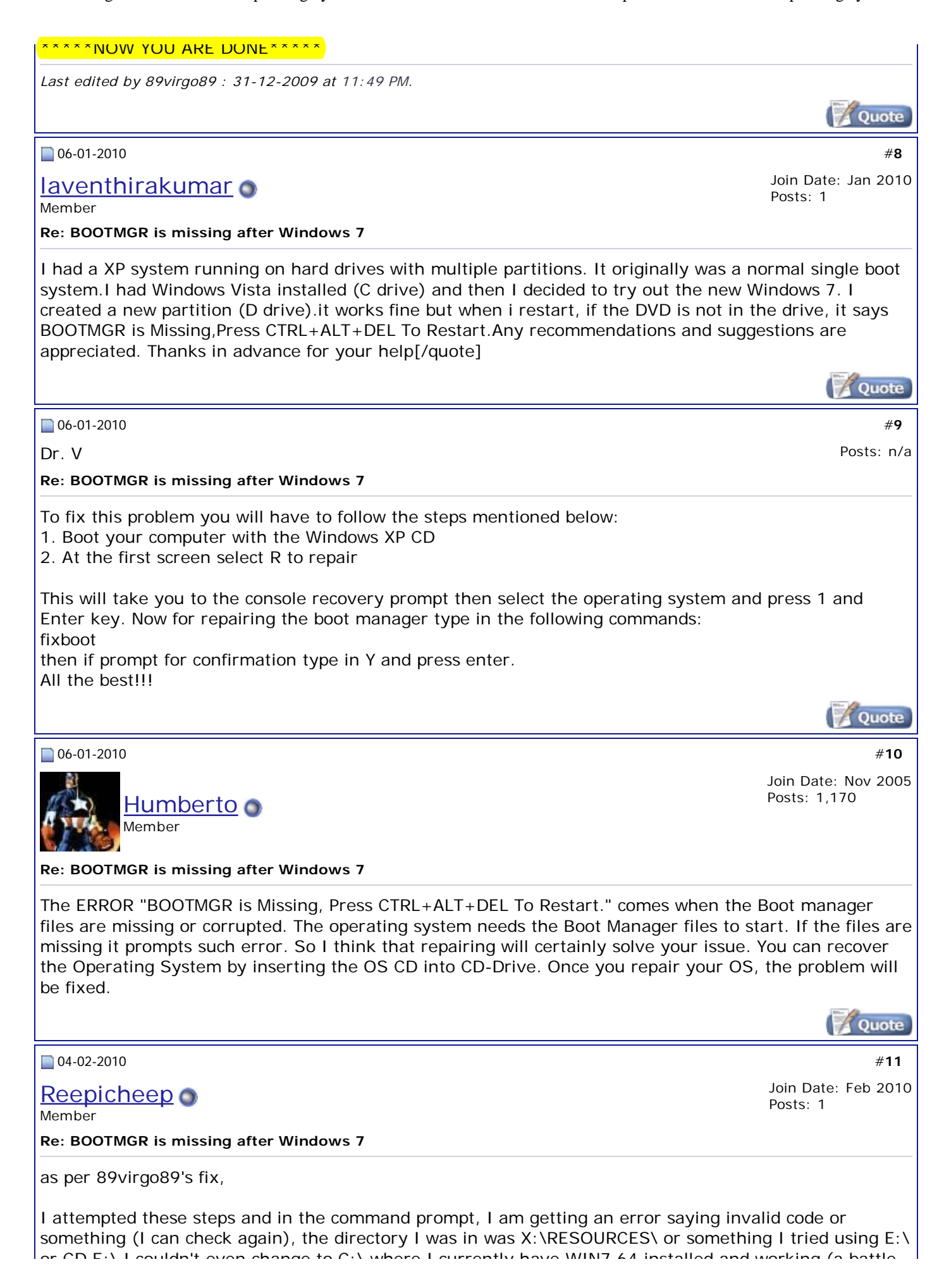

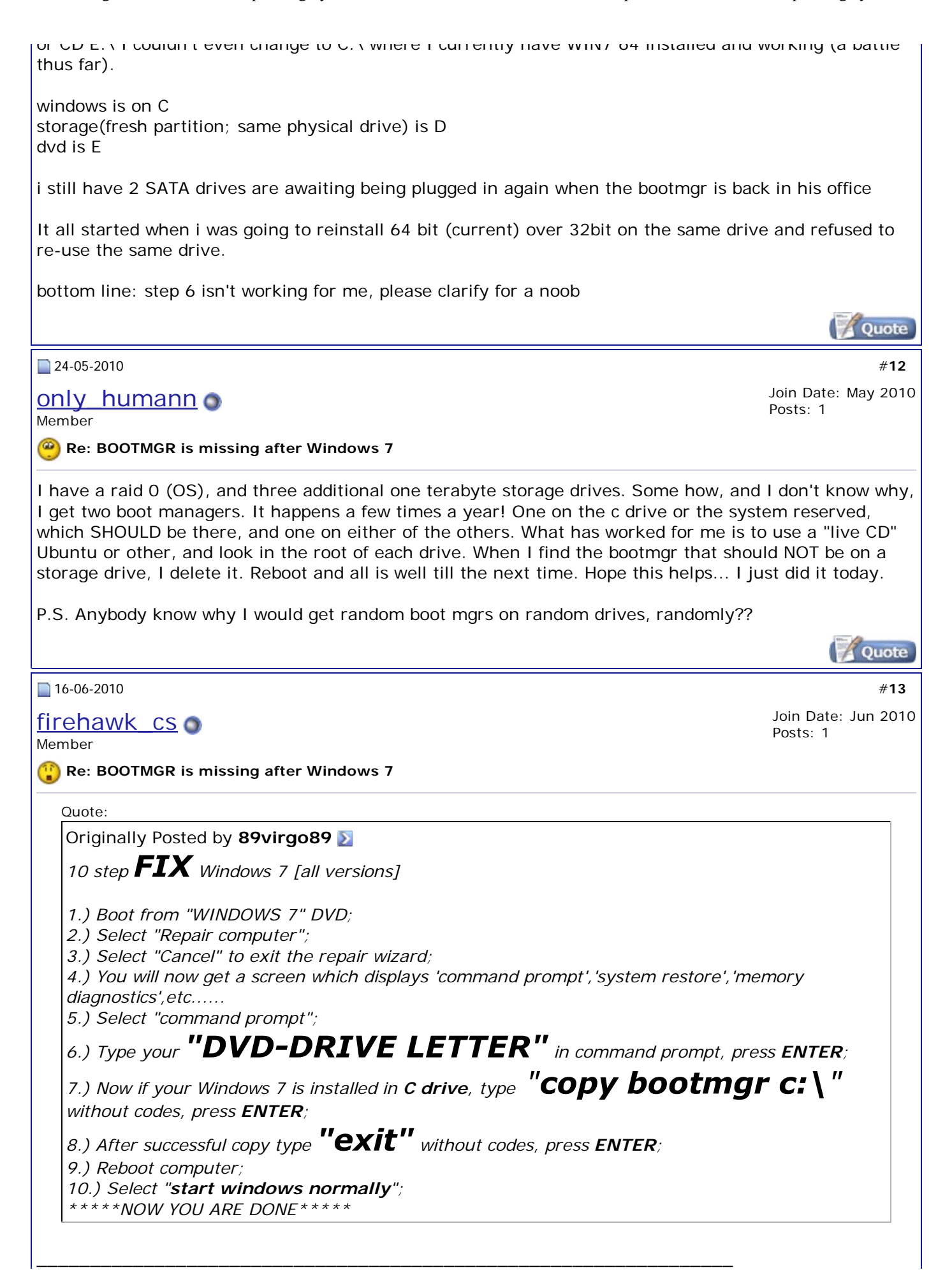

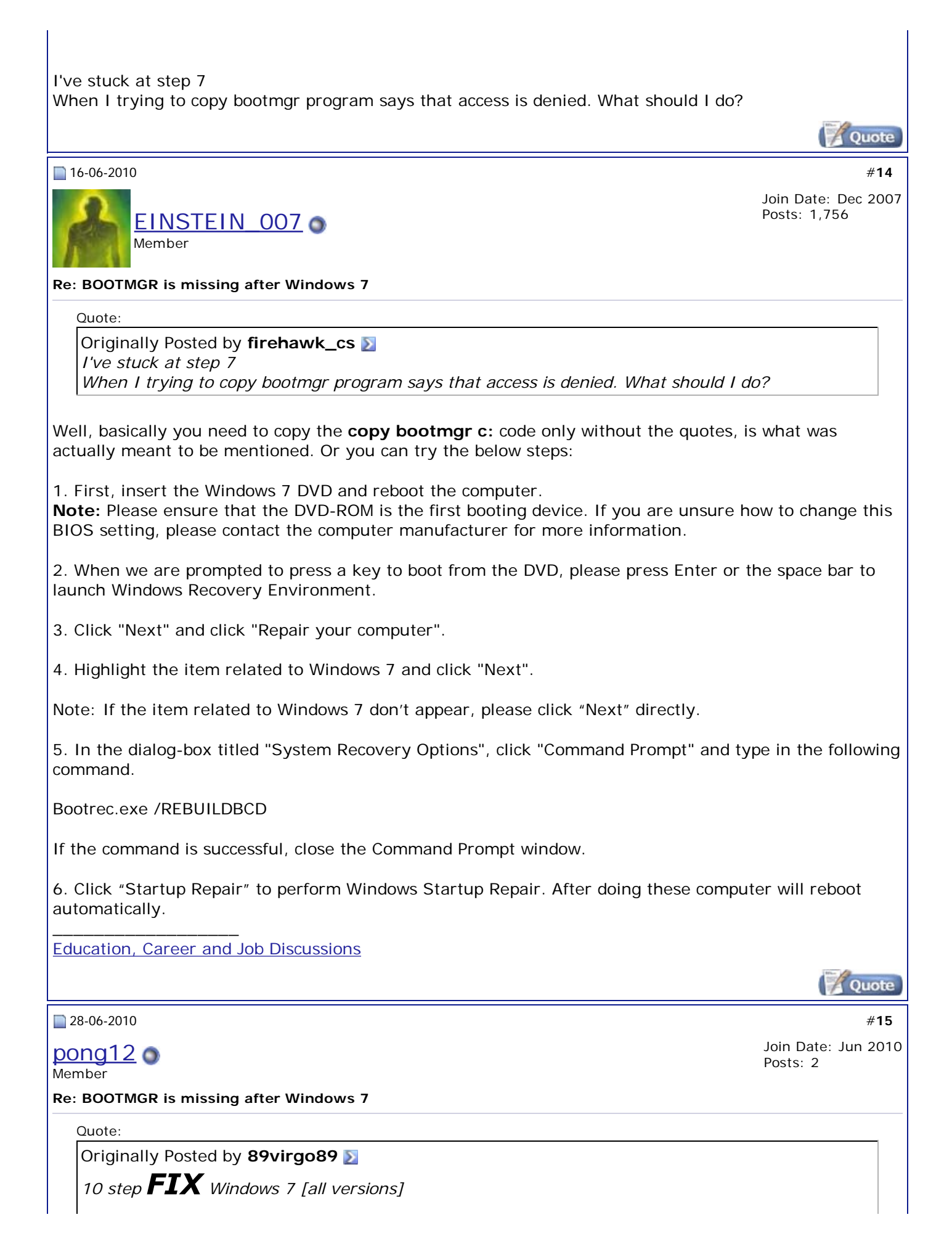

*1.) Boot from "WINDOWS 7" DVD; 2.) Select "Repair computer"; 3.) Select "Cancel" to exit the repair wizard; 4.) You will now get a screen which displays 'command prompt','system restore','memory diagnostics',etc...... 5.) Select "command prompt"; 6.)* Type your "DVD-DRIVE LETTER" in command prompt, press ENTER; *7.) Now if your Windows 7 is installed in C drive, type without codes, press ENTER; 8.) After successful copy type*  $"exit"$  without codes, press *ENTER*; *9.) Reboot computer; 10.) Select "start windows normally"; \*\*\*\*\*NOW YOU ARE DONE\*\*\*\*\**

Hi im john can u help me with my problem i have a lenovo S10-3 ideapad when i push the recovery system i've got this "BOOTMRG is missing press ctrl+alt+delete" thing when i start up my comp. how can i fix this?? when this laptop have no disc drive??

Please Answer ASAP Thank you!